# Middleware – Cloud Computing – Übung

Grundlagen

Wintersemester 2023/24

Laura Lawniczak, Tobias Distler, Harald Böhm

Friedrich-Alexander-Universität Erlangen-Nürnberg Lehrstuhl Informatik 4 / 16 (Verteilte Systeme und Betriebssysteme) https://sys.cs.fau.de

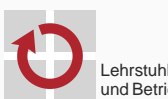

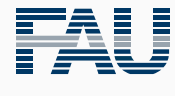

FRIEDRICH-ALEXANDER<br>UNIVERSITÄT<br>ERLANGEN-NÜRNBERG TECHNISCHE FAKULTÄT

## Überblick

## Java

Collections & Maps

Threads

Kritische Abschnitte

Koordinierung

Verteilte Ausführung

Versionsverwaltung mit Git

Grundlagen

Branches

Konflikte

Git in Eclipse

Java

Collections & Maps

## **Collections**

- Package: java.util
- Gemeinsame Schnittstelle: Collection
- Datenstrukturen
	- Menge
		- Schnittstelle: Set
		- Implementierungen: HashSet, TreeSet, ...
	- Liste
		- Schnittstelle: List
		- Implementierungen: LinkedList, ArrayList, ...
	- Warteschlange
		- Schnittstelle: Queue
		- Implementierungen: PriorityQueue, LinkedBlockingQueue, ...
- **Tutorial**

## The Java Tutorials, Trail: Collections

http://docs.oracle.com/javase/tutorial/collections/index.html

- Verfügbare Algorithmen (Beispiele)
	- Maximums- (max()) bzw. Minimumsbestimmung (min())
	- Sortieren (sort())
	- Überprüfung auf Existenz gemeinsamer Elemente (disjoint())
	- Erzeugung zufälliger Permutationen (shuffle())
- **Beispiel** 
	- Implementierung

```
Integer[] values = \{ 1, 2, 3, 4, 5, 6 \};
```

```
List<Integer> list = new ArrayList<Integer>(values.length);
Collections.addAll(list, values);
```

```
System.out.println("Before:␣" + list);
Collections.shuffle(list);
System.out.println("After:␣␣" + list);
```
#### Ausgabe eines Testlaufs

Before: [1, 2, 3, 4, 5, 6] After: [4, 2, 1, 6, 5, 3] Allgemeine Schnittstelle für Datenstrukturen zur Verwaltung von Schlüssel-Wert-Paaren

## ■ Eigenschaften

- Maximal ein Wert pro Schlüssel (*→* keine Duplikate)
- Interner Aufbau bestimmt durch gewählte Implementierung
	- HashMap
	- TreeMap
	- ...
- **Beispiel**

```
Map<String, Integer> telBook = new HashMap<String, Integer>();
telBook.put("Alice", 123456789);
telBook.put("Bob" , 987654321);
[...]
Integer aliceNumber = telBook.get("Alice");
System.out.println("Alice's␣number:␣" + aliceNumber);
```
Java

Threads

#### Variante 1: Unterklasse von java.lang.Thread

## Vorgehensweise

- 1. Unterklasse von Thread erstellen
- 2. run()-Methode überschreiben
- 3. Instanz der neuen Klasse erzeugen
- 4. An dieser Instanz die start()-Methode aufrufen

## **Beispiel**

```
class MWThreadTest extends Thread {
    aOverride
    public void run() {
        System.out.println("Test");
    }
}
```

```
Thread test = new MWThreadTest();
test.start();
```
#### Variante 2: Implementieren von java.lang.Runnable

- Vorgehensweise
	- 1. run()-Methode der Runnable-Schnittstelle implementieren
	- 2. Runnable-Objekt erstellen
	- 3. Instanz von Thread mit Hilfe des Runnable-Objekts erzeugen
	- 4. Am neuen Thread-Objekt die start()-Methode aufrufen

## **Beispiel**

```
class MWRunnableTest implements Runnable {
    @Override
    public void run() {
        System.out.println("Test");
    }
}
```

```
Runnable test = new MWRunnableTest();
Thread thread = new Thread(test):
thread.start();
```
## Variante 3: Java Lambda Ausdrücke [seit Java 8]

- **vorgehensweise:** 
	- 1. Erzeugung von Thread-Instanz und Beschreibung der run()-Methode mittels Lambda
	- 2. Am neuen Thread-Objekt die start()-Methode aufrufen
- **Einschränkung:** Kein Zustand (z.b. globale Variablen) möglich
- **Beispiel**

```
class MWLambdaTest {
 private int x = 10:
 public void lambdaTest() {
    Thread test = new Thread(() -> {
      System.out.println("Test␣" + this.x);
    });
    test.start();
  }
}
```
## Pausieren von Threads sleep() and the sleep () and the sleep () and the sleep () sleep () and sleep () sleep ()

- Ausführung für einen bestimmten Zeitraum aussetzen Mittels sleep()-Methoden
	- static void sleep(long millis) throws InterruptedException;
	- static void sleep(long millis, int nanos) throws InterruptedException;
	- Legt aktuellen Thread für millis Millisekunden (und nanos Nanosekunden) "schlafen"
	- Achtung:
		- Es ist nicht garantiert, dass der Thread exakt nach der angegebenen Zeit seine Ausführung fortsetzt Von Präzision der Systemzeit/des Schedulers abhängig (Linux: 1ms, Windows (default): 15ms)
- Synchronisierung mit anderen Threads (siehe Kapitel "Koordinierung" ab Folie 17)

## Regulär

- return aus der run()-Methode
- Ende der run()-Methode
- Abbruch nach expliziter Anweisung
	- Aufruf der interrupt()-Methode (durch einen anderen Thread) public void interrupt();
	- Führt zu
		- einer InterruptedException, falls sich der Thread gerade in einer unterbrechbaren blockierenden Operation befindet
		- einer ClosedByInterruptException, falls sich der Thread gerade in einer unterbrechbaren I/O-Operation befindet
		- dem Setzen einer Interrupt-Status-Variable, die mit isInterrupted() abgefragt werden kann, sonst.

Wichtig: Threads können sich in Java aktiv der Unterbrechung *widersetzen* (z.B. Fangen & Ignorieren von InterruptedExceptions). Man kann sie von außerhalb also nicht zum Beenden *zwingen*.

Auf die Terminierung eines Threads warten mittels join()-Methode

public void join() throws InterruptedException;

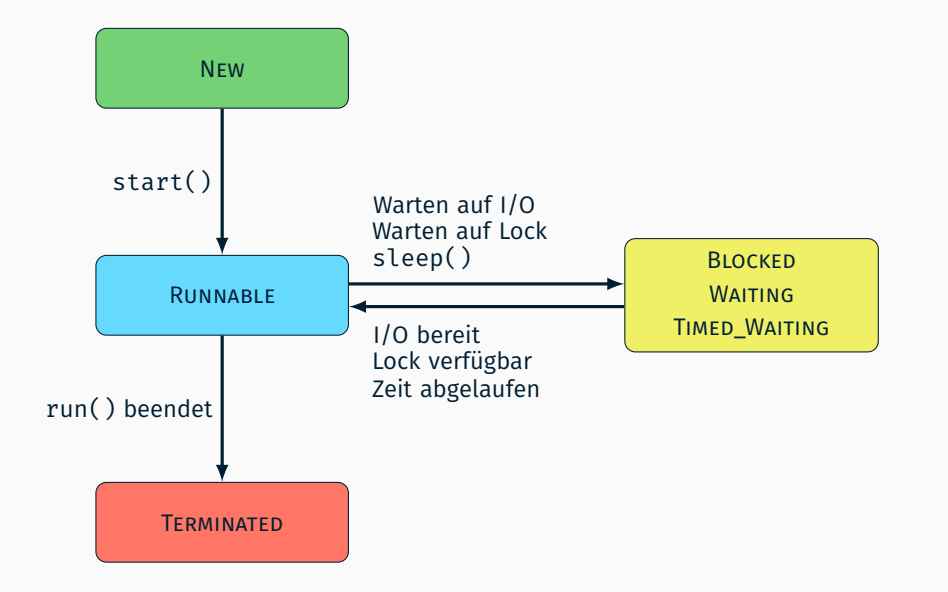

Java

Kritische Abschnitte

}

```
public class MWCounter implements Runnable {
    public int a = 0;
    public void run() {
        for(int i = 0; i < 1000000; i++) {
           a = a + 1;
        }
    }
    public static void main(String[] args) throws Exception {
        MWCounter value = new MWCounter();
        Thread t1 = new Thread(value);
        Thread t2 = new Thread(value);
        t1.start();
        t2.start();
        t1.join();
        t2.join();
        System.out.println("Expected␣a␣=␣2000000,␣" +
                           "but␣a␣=␣" + value.a);
    }
```
## Identifizierung kritischer Abschnitte Beispiel

- Ergebnisse einiger Durchläufe: 1732 744, 1378 075, 1506 836
- Was passiert, wenn  $a = a + 1$  ausgeführt wird?

```
LOAD a into Register
ADD 1 to Register
STORE Register into a
```
**Mögliche Verzahnung wenn zwei Threads T**<sub>1</sub> und T<sub>2</sub> beteiligt sind

```
0. a = 0:
1. T_1-LOAD: a = 0, Re^{q_1} = 02. T_2-LOAD: a = 0, \text{Reg}_2 = 03. T_1-ADD: a = 0, \text{Reg}_1 = 14. T_1-STORE: a = 1, Reg<sub>1</sub> = 1
T_2-ADD: a = 1, \text{Re} \, q_2 = 16. T_2-STORE: a = 1, \text{Reg}_2 = 1
```
*⇒* Die drei Operationen müssen jeweils atomar ausgeführt werden!

## Identifizierung kritischer Abschnitte

Synchronisieren ist notwendig, falls Atomizität erforderlich

- 1. Der Aufruf einer (komplexen) Methode muss atomar erfolgen
	- Eine Methode enthält mehrere Operationen, die auf einem konsistenten Zustand arbeiten müssen
	- Beispiele:

```
- ... a = a + 1"
```
- Listen-Operationen (add(), remove(),...)
- 2. Zusammenhängende Methodenaufrufe müssen atomar erfolgen
	- Methodenfolge muss auf einem konsistenten Zustand arbeiten
	- Beispiel:

```
List list = new LinkedList();
[...]
int lastObjectIndex = list.size() - 1;
Object lastObject = list.get(lastObjectIndex);
```
## Standardansatz in Java

- Kennzeichnung eines kritischen Abschnitts mittels synchronized-Block
- Verknüpfung eines kritischen Abschnitts mit einem *Sperrobjekt*
- Ein Sperrobjekt kann nur von jeweils einem Thread gehalten werden

```
public void foo() {
    [...] // unkritische Operationen
    synchronized(<Sperrobjekt>) {
        [...] // kritischer Abschnitt
    }
    [...] // unkritische Operationen
}
```
## **Hinweise**

- Jedes java.lang.Object kann als Sperrobjekt dienen
- Ein Thread kann dasselbe Sperrobjekt mehrfach halten (rekursive Sperre)
- Mögliche Lösung für das Zähler-Beispiel

```
synchronized(this) {a = a + 1; }
```
Alternativen: Semaphore, ReentrantLock

- Ersatzschreibweise für einen methodenweiten synchronized-Block
- Sperrobjekt
	- Statische Methoden: Class-Objekt der entsprechenden Klasse
	- Sonst: this

```
class MWExample {
    synchronized public void foo() {
        [...] // kritischer Abschnitt
    }
    public void bar() {
        synchronized(this) {
            [...] // kritischer Abschnitt
        }
    }
}
```
## ■ Beachte

- Alle synchronized-Methoden einer Klasse nutzen dasselbe Sperrobjekt
- Ansatz nur sinnvoll, falls Methoden tatsächlich in Konflikt stehen

#### Klasse java.util.Collections

- Statische Wrapper-Methoden für Collection-Objekte
- Synchronisation kompletter Datenstrukturen

#### ■ Methoden

```
static <T> List<T> synchronizedList(List<T> list);
static <K,V> Map<K,V> synchronizedMap(Map<K,V> map);
static <T> Set<T> synchronizedSet(Set<T> set);
[...]
```
## **Beispiel**

```
List<String> list = new LinkedList<String>();
List<String> syncList = Collections.synchronizedList(list);
```
#### ■ Beachte

- **Synchronisiert alle** Zugriffe auf eine Datenstruktur
- Kein Schutz von zusammenhängenden Methodenaufrufen

#### **Ansatz**

- Ersatz-Klassen für problematische Datentypen
- Atomare Varianten häufig verwendeter Operationen
- Operation für atomares *Compare-and-Swap* (*CAS*)

## Verfügbare Klassen

- Versionen für primitive Datentypen: Atomic{Boolean,Integer,Long}
- Arrays: AtomicIntegerArray, AtomicLongArray
- Referenzen: AtomicReference, AtomicReferenceArray
- ...

## **Beispiel**

```
AtomicInteger ai = new AtomicInteger(47);
int newValueA = ai.incrementAndGet();
int newValueB = ai.getAndIncrement();
int oldValue = ai.getAndSet(4);
boolean success = ai.compareAndSet(oldValue, 7);
```
Java

Koordinierung

## **Problemstellung**

- Rollenverteilung zwischen Threads (z. B. Produzent/Konsument)
- Threads müssen sich abstimmen, um eine gemeinsame Aufgabe zu lösen
- *→* Mechanismen zur Koordinierung erforderlich

## Standardansatz in Java

- Ein Thread wartet darauf, dass ein Ereignis eintritt
- Der Thread wird mittels einer *Synchronisationsvariable* benachrichtigt

## **Hinweise**

- Jedes java.lang.Object kann als Synchronisationsvariable dienen
- Um andere Threads per Synchronisationsvariable zu benachrichtigen, muss ein Thread innerhalb eines synchronized-Blocks dieser Variable sein

## Methoden

wait() Auf eine Benachrichtigung warten

notify() Benachrichtigung an einen wartenden Thread senden

notifyAll() Benachrichtigung an **alle** wartenden Threads senden

### Variablen

```
Object syncObject = new Object(); // Synchronisationsvariable
boolean flag = false; // Ereignis-Flag
```
## Auf Erfüllung der Bedingung wartender Thread

```
synchronized(syncObject) {
    while(!flag) {
        syncObject.wait();
    }
}
```
**Bedingung erfüllender Thread** 

```
synchronized(syncObject) {
    flag = true;
    syncObject.notify();
}
```
Verteilte Ausführung

#### Kompilieren von Java-Programmen

 $>$  javac -cp 'lib1.jar:libs/\*' -d bin File1.java ...

- Klassenpfad (-cp) muss verwendete Bibliotheken beinhalten
	- *→* Besteht aus jar-Dateien und Ordnern mit class-Dateien
	- *→* Platzhalter \* expandiert zu allen .jar-Dateien im jeweiligen Ordner
	- → Pfade durch ..:" getrennt
- Ausgabeverzeichnis -d bin für kompilierte class-Dateien
- Quellcodedateien übergeben

Ausführen von Java-Programmen

> java -cp 'bin:lib1.jar:libs/\*' [-Dparam=value] package.name.Entrypoint [args ...]

- Klassenpfad um Ausgabeverzeichnis für kompilierte Klassen ergänzen
- Systemeigenschaften mit -Dparam=value übergeben
	- *→* Abfrage per System.getProperty("param", "default");
- Ausführung startet in der Klasse package.name.Entrypoint
- Restliche Parameter werden an das Java-Programm übergeben
- "printf"-Debugging
	- An unterschiedlichen Stellen im Programm Debugausgaben erzeugen
	- Zuordnung von Ausgabe zu Programmzeilen sollte möglich sein
	- Bei großen Ausgabemengen in Dateien umleiten
	- Ausgaben mit Zeitstempeln versehen Achtung: Uhren der Rechner können im verteilten Fall voneinander abweichen

Wichtig: Ausgaben verändern ggf. Programmverhalten (*I/O ist langsam!*)

- **Debugger** 
	- Einzelne(n) Java-Prozess(e) im Debugger starten
	- Restliche Prozesse normal starten

Wichtig: Pausieren im Debugger hält nur den zugehörigen Prozess an. Restliche Prozesse laufen normal weiter.

*→* Gefahr von unerwartetem Verhalten durch Timeouts

■ Läuft überall der aktuelle Programmcode?

## Secure Shell (SSH) ssh(1) ssh(1) ssh(1) ssh(1) ssh(1) ssh(1) ssh(1) ssh(1) ssh(1) ssh(1) ssh(1) ssh(1) ssh(1)

- Protokoll für sichere Kommunikation über unsichere Netzwerke
	- SSH-Clients kommunizieren mit SSH-Servern über TCP (meist Port 22)
	- Public-Key-Verfahren für Verschlüsselung und Authentifizierung
- **Anwendungen** 
	- Zugriff auf Rechner host unter Benutzernamen user

> ssh [<user>@]<host>

Hinweis: Innerhalb des CIP-Pool-Netzes sind einfache Hostnamen wie faui00a ausreichend. Ansonsten muss der Domänenname mit angegeben werden, z. B. faui00a.cs.fau.de.

Befehl cmd auf Rechner host ausführen

> ssh [<user>@]<host> <cmd>

Authentifizierung mit SSH-Schlüssel gegenüber dem entfernten Rechner

> ssh [-i <ssh-key>] [<user>@]<host>

- *→* Standard: Verwendung von SSH-Schlüssel unter ~/.ssh/id\_rsa
- *→* Erstellung des Keys mittels ssh-keygen
- *→* Übermittlung an entfernten Rechner am Besten mit ssh-copy-id

#### Kopieren von Dateien zwischen Rechnern

 $>$  scp <path\_src $>$  <path\_dst $>$ 

Für entfernte Pfade: [<user>@]<host>:<path\_remote>, Beispiele:

> scp faui00a:/tmp/srcfile . > scp /tmp/srcfile user@faui00a: # Ziel: Home von user > scp -r faui00a:srcdir faui00a:/tmp # Rekursiv, Ordner kopieren

■ Hinweis: Die Verzeichnisse /home und /proj auf CIP-Pool-Rechnern werden per NFS (Network File System) bereitgestellt. Dadurch enthalten diese auf allen Rechner dieselben Dateien

> scp README faui00a:

> ssh faui00b cat README

## Bash-Skripte bash(1)

Automatisieren häufiger Vorgänge

Skript zum Starten der Anwendung (Dateiname: start-server.sh) #!/bin/bash echo "Starte␣Anwendung␣mit␣Parametern␣\$@" java -cp <classpath> mw.queue.MWQueueServer "\$@" Skript ausführen

> chmod +x start-server.sh # einmalig als ausfuehrbar markieren > ./start-server.sh param1 param2 ... Starte Anwendung mit Parametern param1 param2 ...

#### ■ Bash-Skripte debuggen

Hinzufügen von echo-Anweisungen

Starten mit bash -x

> bash -x start-server.sh param1 param2 ...

- Wiki / Tutorialsammlung
	- **The Bash Hackers Wiki**

http://wiki.bash-hackers.org/start

## Screen: Terminal-Multiplexer screen(1) and the screen(1) screen(1) screen(1) screen(1)

- Aus- und wieder einhängbare Terminals
- Programme laufen auch bei getrennter Sitzung weiter
- Verwendung:
	- Starten eines Screens:

> screen

Aushängen (*detach*) eines Screens mittels 'Ctrl+a d'

Auflisten aller laufenden Sitzugen

> screen -ls There are screens on: 16656.pts-145.faui48f (25.10.2019 12:10:06) (Attached) 16457.pts-123.faui48f (25.10.2019 12:27:59) (Attached) 2 Sockets in /var/run/screen/S-lawniczak.

Bestimmte Sitzung fortsetzen

> screen -dr 16457.pts-123.faui48f

## Alternative: tmux

## Git – Warum eigentlich?

- Vorteile eines Versionskontrollsystems
	- Ermöglicht Zusammenarbeit mit mehreren Entwicklern
	- Einfaches Zusammenführen von Code und Erkennen von Konflikten
	- Parallele Entwicklung mehrerer Features
	- Fehlersuche uvm. durch "zurückspringen" zu alten Versionen
- Weit verbreitet und öffentliche Hosting Platformen (z.B. Gitlab, GitHub)

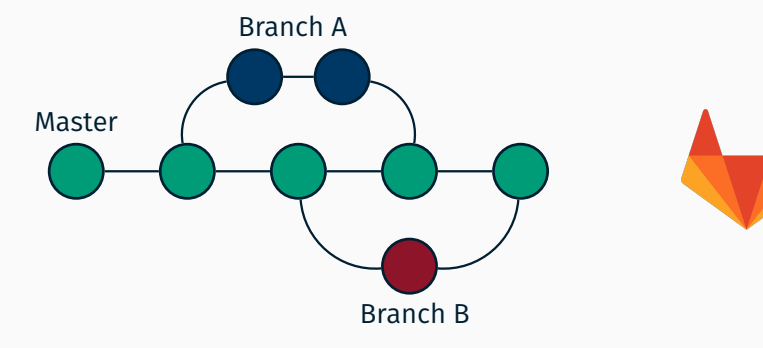

## Git Repositories

- Übungsaufgaben sollten im Git bearbeitet werden
- Benötigt ein Benuzterkonto bei https://gitlab.cs.fau.de
	- Konto werden automatisch mit dem IdM Single-Sign-On verknüpft *→* "Sign-in with *FAU Single Sign-On*"
	- Öffentliche(n) SSH-Schlüssel hinzufügen:
	- → Oben rechts auf das Profil-Logo und auf "Profile Settings" klicken
	- *→* Reiter "SSH Keys" auswählen
	- *→* Einen oder mehrere SSH-Schlüssel hinzufügen (siehe auch: https://gitlab.cs.fau.de/help/ssh/README)
- Repositories werden von uns anhand der Übungsgruppen erstellt. Jeder Gruppenteilnehmer erhält automatisch Zugriff zum Repository seiner Gruppe.

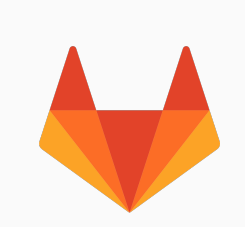

Versionsverwaltung mit Git

Grundlagen

## Überblick über den Git-Arbeitsablauf

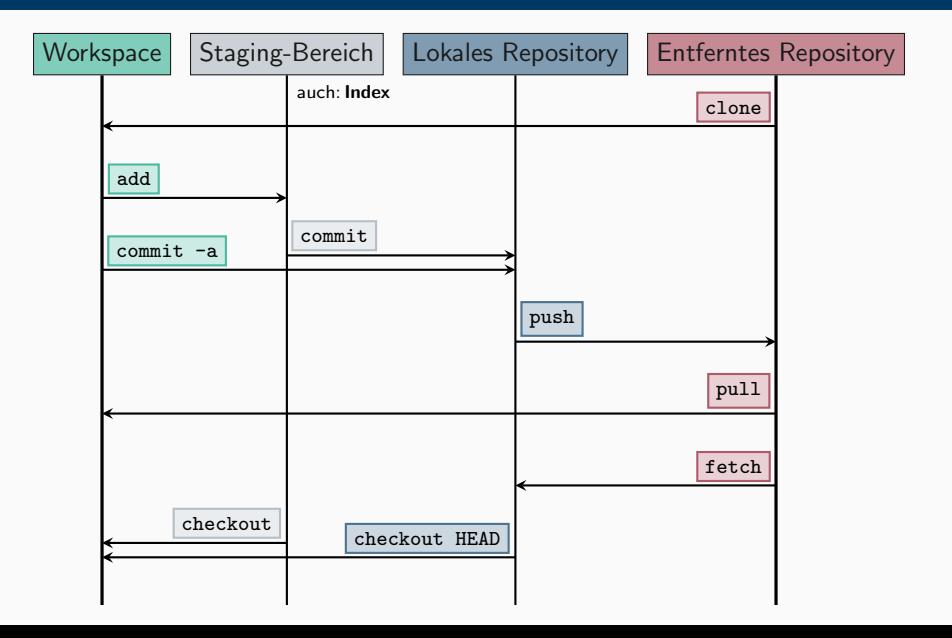

- **Erstellen einer lokalen Arbeitskopie über ein entferntes Repository** 
	- Befehl: > git clone <URL>
	- Beispiel: git clone über SSH (SSH-Schlüssel nötig!)

> git clone git@gitlab.cs.fau.de:i4-exercise/mw/ws21/middleware-gruppe-42.git

(URL des GitLab-Repository steht auf der jeweiligen Projektübersichtsseite)

```
> git clone git@gitlab.cs.fau.de:i4-exercise/mw/ws21/middleware-gruppe-42.git
Cloning into 'middleware-gruppe-42'...
X11 forwarding request failed
remote: Enumerating objects: 6, done.
remote: Counting objects: 100% (6/6), done.
remote: Compressing objects: 100% (4/4), done.
remote: Total 6 (delta 1), reused 0 (delta 0), pack-reused 0
Receiving objects: 100% (6/6), done.
Resolving deltas: 100% (1/1), done.
```

```
> ls middleware-gruppe-42/
README.md
```
## Dateien hinzufügen (und entfernen) git add/rm/reset/checkout

- Dateien werden zunächst nur dem Staging-Bereich hinzugefügt oder davon entfernt
	- Es wird nur der aktuelle Zustand hinzugefügt
	- Änderungen haben erst beim nächsten Commit Auswirkungen auf das Repository
	- Einzelne Änderungen durch Option -p bzw. --patch auswählbar
- Änderung(en) zu Staging-Bereich hinzufügen (bzw. Datei(en) entfernen)

```
> git add [-p] <file(s)-to-add>
> git rm <file(s)-to-remove>
```
Änderung(en) aus Staging-Bereich entfernen

> git reset HEAD [-p] <file(s)-to-reset>

Anderung(en) im Workspace verwerfen

> git checkout -- [-p] <file(s)-to-checkout>

Seit Version 2.23 gibt es 'git restore', das 'git reset HEAD' und 'git checkout --' ersetzt.

#### Auswirkungen des nächsten Commits überprüfen

#### > git status

```
On branch master
Your branch is up to date with 'origin/master'.
Changes to be committed:
  (use "git␣reset␣HEAD␣<file>..." to unstage)
      new file: src/Application.java
Changes not staged for commit:
  (use "git␣add␣<file>..." to update what will be committed)
  (use "git␣checkout␣--␣<file>..." to discard changes in working directory)
      modified: README.md
Untracked files:
  (use "git␣add␣<file>..." to include in what will be committed)
      Makefile
```
## Änderungen überprüfen (2) git diff

Unterschiedliche Ausprägungen von diff:

*Standardverhalten:* Diff zwischen Workspace und Staging-Bereich

> git diff [<filename>]

Diff zwischen Staging-Bereich und aktuellem Commit

> git diff --cached [<filename>]

Diff zwischen Workspace und einem bestimmten Commit

> git diff <commit> [<filename>]

Unterschiede zu Dateien in einem Remote-Branch

> git diff <local\_branch> <remote\_branch>

Zum Beispiel:

Unterschied von lokalem Branch 'master' zu Zustand von 'master' im entfernten Repository (local\_branch := master und remote\_branch := origin/master)

→ **!** Vorheriges git fetch (siehe Folie 2-13) ratsam.

## Änderungen vom Staging-Bereich ins lokale Repository übernehmen

> git commit [<file(s)-to-commit>]

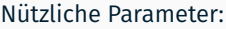

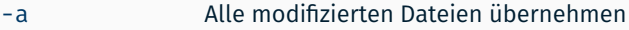

- -m <message> message als Commit-Nachricht verwenden
- --amend Vorherigen Commit modifizeren
- **Commits vom lokalen in das entfernte Repository einprüfen**

> git push [[remote\_name] [branch\_name]]

Wenn das entfernte Repository zusätzliche, noch nicht lokal vorhandene Commits enthält, muss das lokale Repository zuerst aktualisiert werden.

## Entfernte Änderungen ausprüfen ander der anten ausprüfen ausgesetzte der auf der aufgeben ausgesetzte der aufgeben ausgesetzte der aufgegenden ausgesetzte der aufgegenden ausgesetzte der aufgegenden ausgesetzte der aufgege

Zustand aus entferntem Repository holen und integrieren

> git pull [[remote\_name] [branch\_name]]

Eventuell Konfliktauflösung notwendig, siehe "Konflikte" ab Folie 19

Aktualisierung der lokalen Sicht auf das entfernte Repository

> git fetch --all

- Änderungen werden nur gelesen, noch nicht eingespielt
- Ermöglicht Vergleich von lokalem und entferntem Stand, z.B.

> git diff master origin/master

## ■ Betrachten von Commits im lokalen Repository

#### > git log

```
commit f8ceebed8d581cab736350c055b072db148987cd
Author: Laura Lawniczak <lawniczak@cs.fau.de>
Date: Fri Oct 25 13:11:11 2019 +0200
```

```
Add initial README file
```
[...]

- Aufbau: Commit-ID, Autor, Datum, Commit-Nachricht
- Ausgeben der Änderungen eines Commits: > git log -p [<commit-id>]
- Graphische Aufarbeitung im Terminal

> tig [<file(s)-to-view-log-for>]

- Git-GUIs mit graphischer Darstellung
	- git-cola
	- gitk

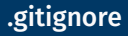

## Kompilierte Dateien (z. B. .class-Dateien) sollten nicht ins Repository!

■ Zu ignorierende Dateien in .gitignore eintragen

```
# Ignore class files
*.class
```
- Sollte in das Repository eingecheckt werden
- Greift nicht für bereits eingecheckte Dateien
	- *→* ggf. die entsprechende Datei explizit mit git rm <file> löschen
- Lokale Änderungen inklusive ignorierter Dateien anzeigen

```
> git status --ignored
[...]
Ignored files:
  (use "git␣add␣-f␣<file>..." to include in what will be committed)
      application.class
```
#### E-Mail-Adresse und Name für Commits festlegen

> git config --global user.email max@mustermann.de > git config --global user.name "Max␣Mustermann"

#### Alle gesetzten Variablen ansehen

```
> git config --list
user.name=Max Mustermann
user.email=max@mustermann.de
[...]
```
■ Dokumentation: man 1 git-config

Versionsverwaltung mit Git

Branches

- Für jedes neue Feature wird üblicherweise ein neuer Branch erstellt
	- > git checkout -b <new\_branch\_name>
- Wechseln zwischen Branches (Workspace und Staging-Bereich bleiben erhalten) Ē.

> git checkout <branch name>

- Anzeigen aller Branches (-a inkludiert entfernte Branches)
	- > git branch [-a] master
	- \* featureA
	- featureB

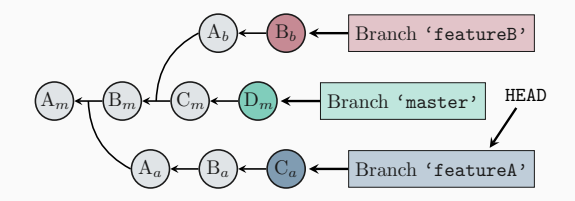

Seit Version 2.23 gibt es 'git switch', das 'git checkout' ersetzt. University of the checkonic control or controller

- Branches git merge vs. git rebase
	- Irgendwann müssen verschiedene Zweige vereint werden
	- Prinzipiell zwei unterschiedliche Wege
		- *Klassischer* Merge:
			- → Mergen von <br anch> in <other branch>:
			- > git checkout <other\_branch>
			- > git merge <branch>
				- Einfacher Fall: *fast-forward merge*
				- Fall mit eventuell notwendiger Konfliktauflösung: *3-way merge*
		- Rebase:
			- > git checkout <other branch>
			- > git rebase [-i] <branch>
				- Interaktives Rebase (-i): Historie neu schreiben
				-

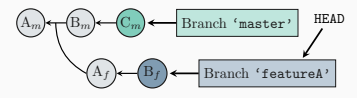

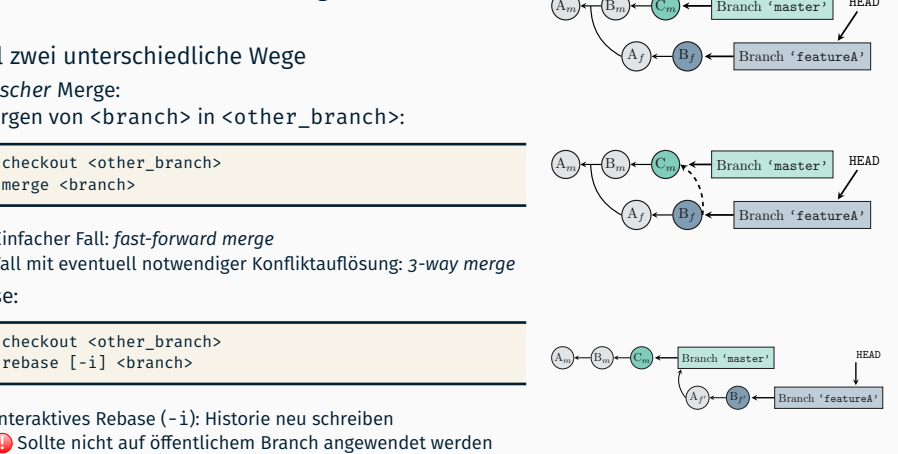

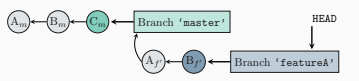

Versionsverwaltung mit Git

Konflikte

## Konfliktbewältigung

### Es gibt Konflikte, die git nicht selbstständig auflösen kann

```
> git pull
[...]
1b09b5d..39efa77 master -> origin/master
Auto-merging README.md
CONFLICT (content): Merge conflict in README.md
Automatic merge failed; fix conflicts and then commit the result.
> cat README.md
Das ist meine README Datei!
<<<<<<< HEAD
Meine neue Änderung
=======
Änderung aus dem gepullten Commit
>>>>>>> 39efa77d814d4aebfecd37da8d252cfc80091907
```
#### Konflikt muss manuell gelöst werden und Ergebnis committed werden

```
> git add README.md
```
> git commit

## Weitere Informationen zu Git

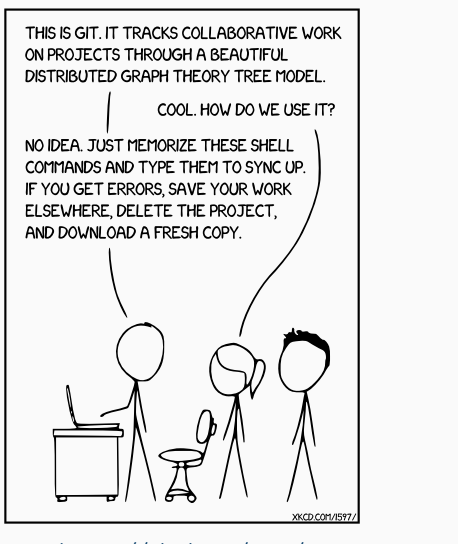

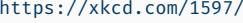

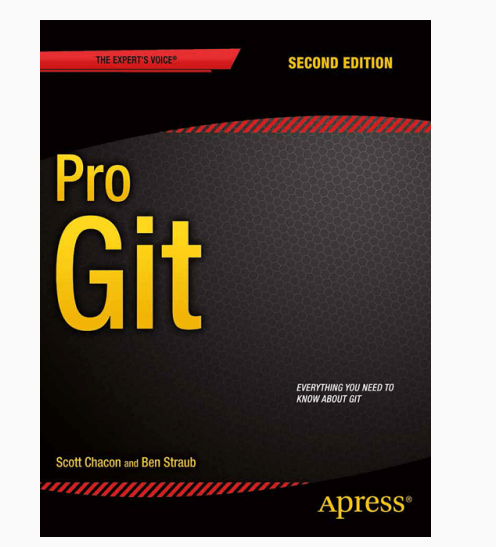

https://xkcd.com/1597/ https://git-scm.com/book/en/v2

Versionsverwaltung mit Git

Git in Eclipse

## Git in Eclipse

- Eclipse enthält Unterstützung für Git
- Schritte zum Einrichten
	- 1. Lokale Kopie des Repositories erstellen (wenn nicht schon per 'git clone')
		- "File" → "Import..." → "Git" → "Projects from Git"
		- Anschließend "Clone URI" auswählen und URL aus Gitlab einfügen
		- Bei "Branch Selection" auf weiter klicken
		- Bei "Local Destination" ggf. Pfad anpassen
		- $-$  "Import using the New Project wizard" auswählen
	- 2. Als Projekt in Eclipse einfügen
		- Neues "Java" *→* "Java Project" auswählen
		- $-$  "Use default location" deaktivieren
		- Pfad des lokalen Repositories eingeben
			- *⇒* Eclipse erkennt das Git-Repository automatisch
		- Rest wie ohne Git

Git-Befehle sind nach Rechtsklick auf das Projekt über das "Team"-Untermenü verfügbar